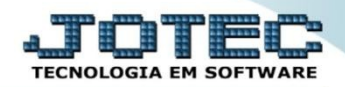

## **CADASTRO DE CENTRO DE CUSTOS**

 *Explicação: Definição de contas para centro de custos e rateio (distribuição) de valores entre departamentos, para uso nas duplicatas, permitindo o acompanhamento e controle de despesas, principalmente pelo módulo Centro de Custos, que será atualizado automaticamente.* 

## Para realizar este cadastro acesse o módulo: *Estoque.*

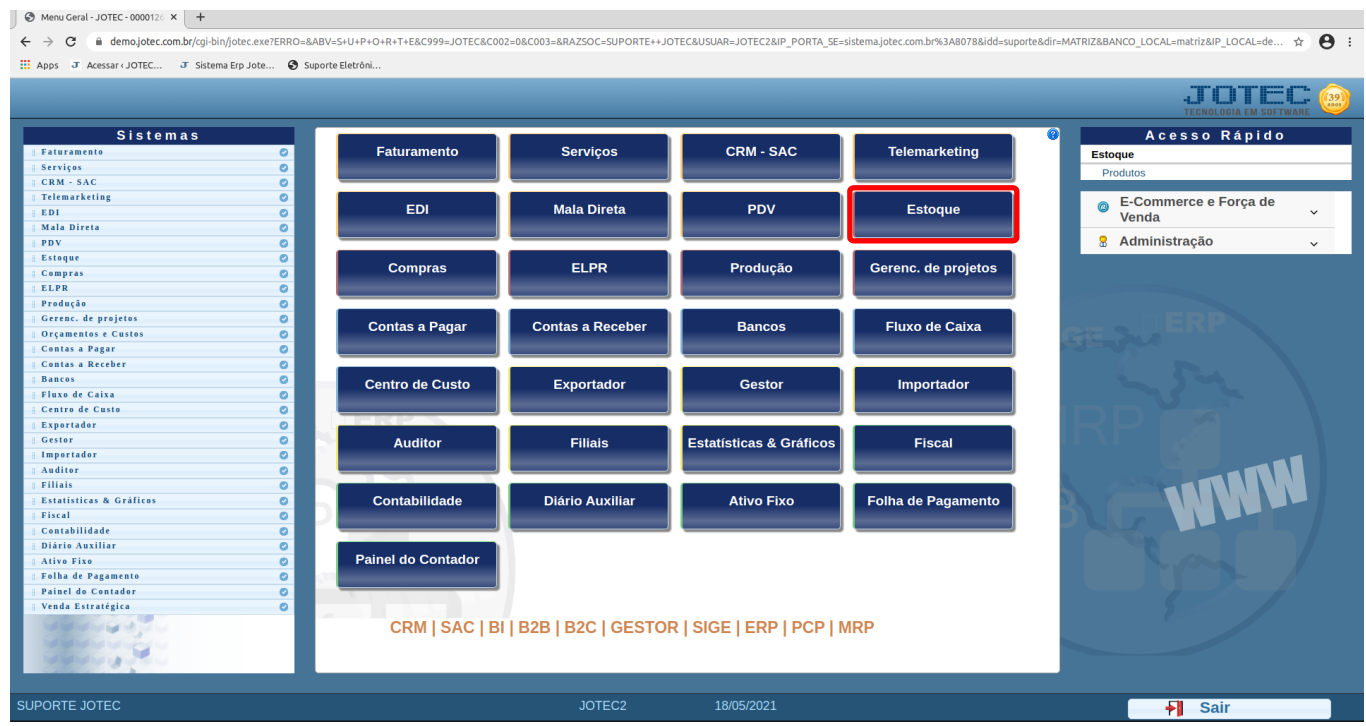

Em seguida acesse: *Estoque > Arquivo > Centro de Custos*.

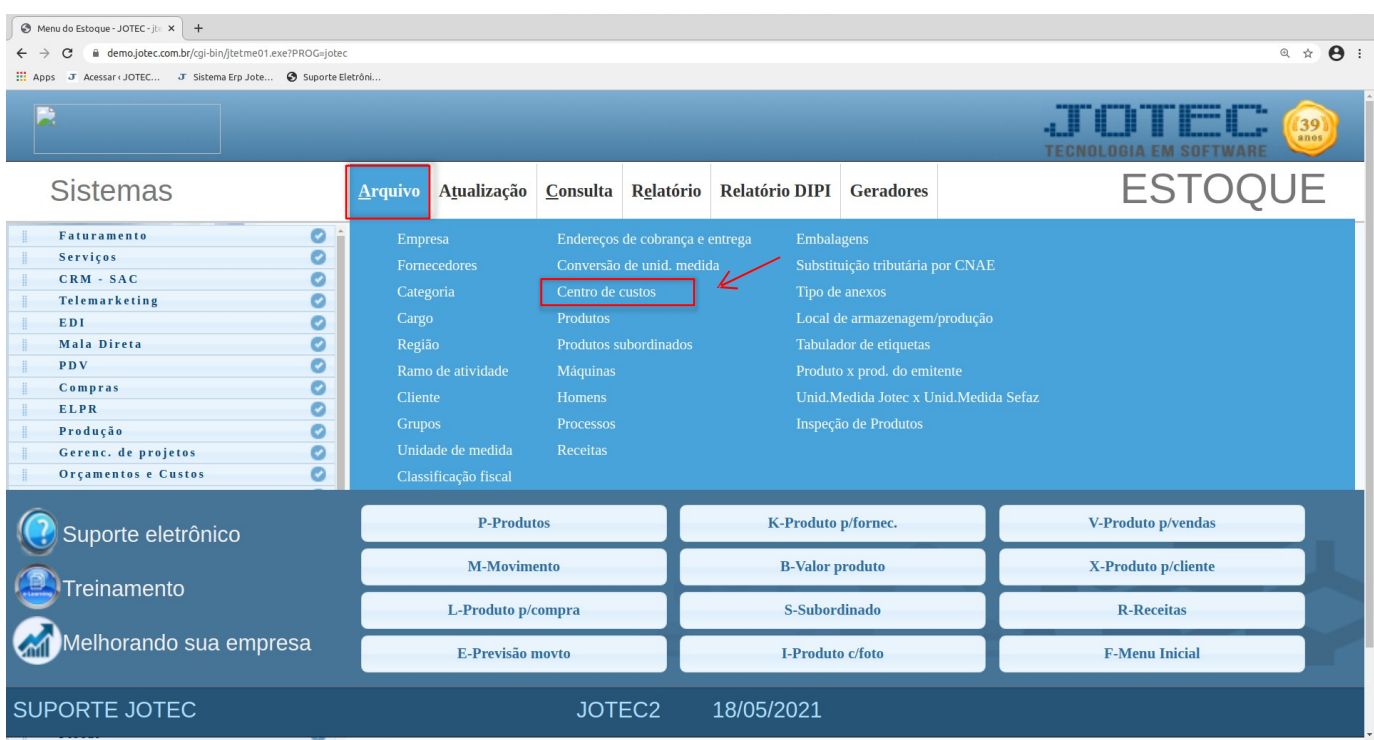

 Será aberta a tela abaixo. Nesta tela basta informar um *(1) Centro de custo (Duplo clique no campo para consultar a sequencia dos códigos já cadastrados)*, e informar a *(2) Conta de rateio (Duplo clique para consultar as contas já cadastradas).* Obs.: Não será permitida a repetição de centros de custos e contas de rateio já cadastradas.

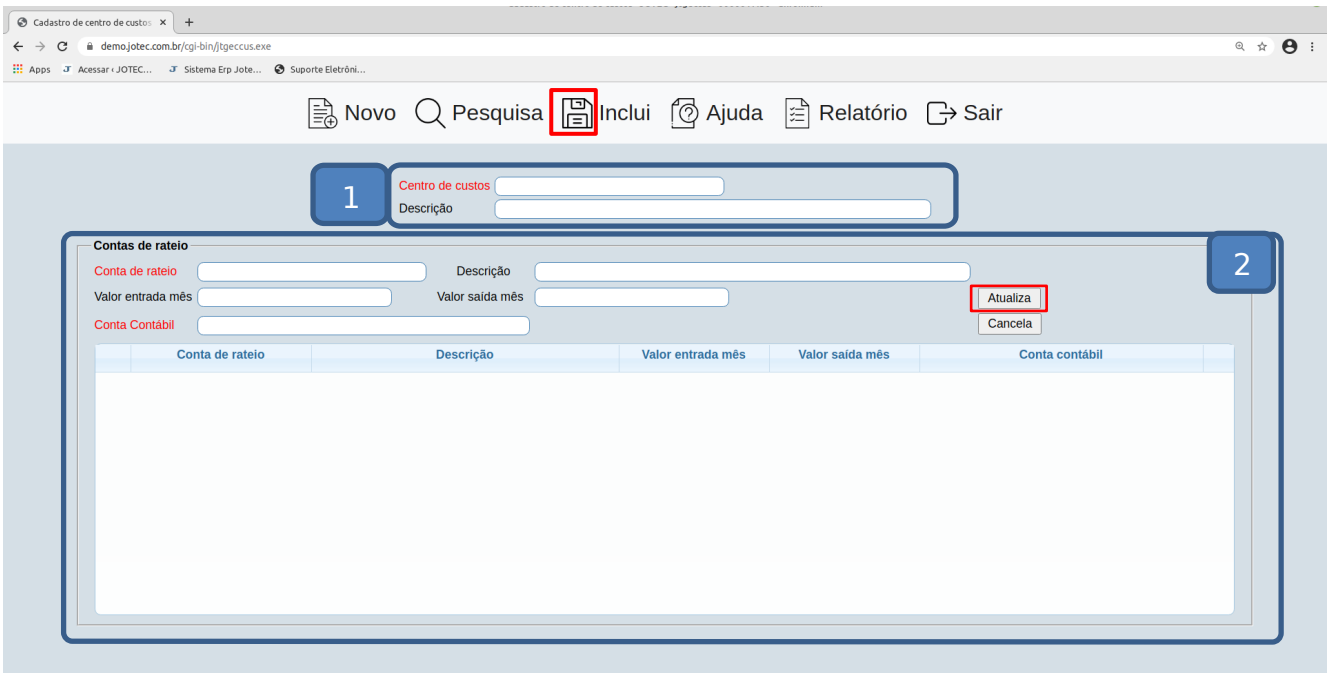

Clique do *Disquete* para incluir.

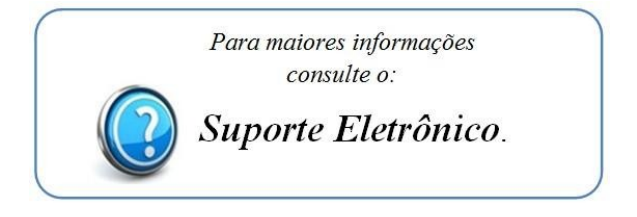

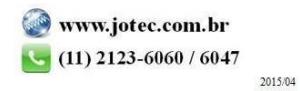